# **Wikiprint Book**

**Title: WRF4G2.0**

**Subject: TracMeteo - WRF4G2.0**

**Version: 54**

**Date: 05/16/2022 01:38:15 PM**

## **Table of Contents**

Introduction 3 **Documentation** 3 Problems 4

### **Introduction**

WRF for GRID (WRF4G) is a framework for the execution and monitoring of the WRF Modelling System (see [?this presentation](http://www.meteo.unican.es/work/2012_Garcia-Diez_VALUE_WRF.pdf) for an introduction to WRF) in distributed computer resources (see this presentation). It provides a flexible and easy way of designing complex experiments involving many simulations (multiple start/end dates, multi-parametric simulations, long climate runs, ...). The monitor allows a precise control of the experiment's state, where broken simulations are automatically detected and relaunched at the next submission.

Given a list of computer resources the user can access, WRF4G submits the experiment to them according to the experiment needs. Users can configure different DCIs such as local PCs, stand-alone servers, PBS or SGE Clusters,etc; and use them at the same time to run different simulations of a WRF experiment. Output files are centrally stored regardless the computing resources used to run the simulations.

WRF4G separates the experiment design from the execution environment. To prepare a experiment, users are required to fill in two files: [experiment.wrf4g](https://meteo.unican.es/trac/wiki/WRF4Gexperiment_wrf4g) which defines the WRF experiment, and [resources.wrf4g,](https://meteo.unican.es/trac/wiki/WRF4Gresources_wrf4g) where running environment and storage resources are configured. WRF4G provides a [command line interface](https://meteo.unican.es/trac/wiki/WRF4GCommandLineInterface) that allow the users to prepare, run and monitor their experiments.

The following picture shows the main WRF4G components (see the following [?presentation](http://www.meteo.unican.es/work/WRF4G_Presentation.pdf) for further information) and the interaction among them.

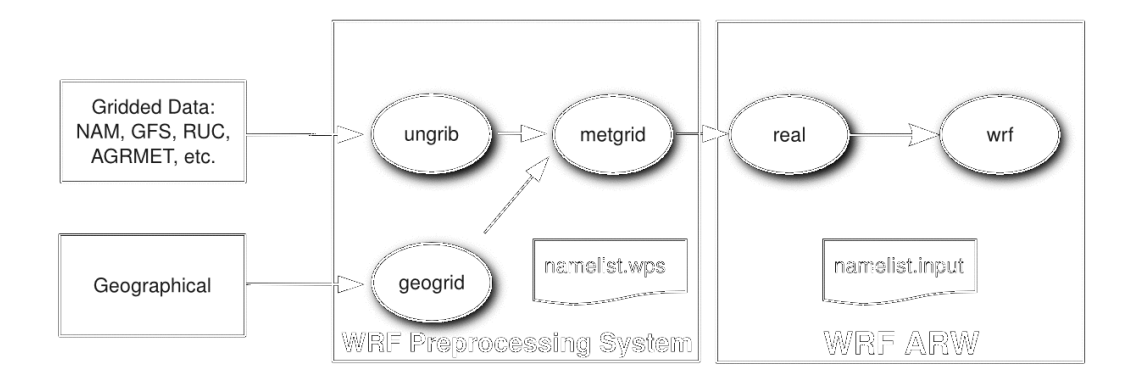

#### **Documentation**

- **[Framework](https://meteo.unican.es/trac/wiki/WRF4GFrameworkConfiguration)**
- **[Installation Guide](https://meteo.unican.es/trac/wiki/WRF4GInstall)**
- Tutorials:
	- [How to run a simple experiment](https://meteo.unican.es/trac/wiki/WRF4GTutorial) [Advanced tutorial](https://meteo.unican.es/trac/wiki/WRF4GTutorial2)
		- [How to manage WRF4G errors](https://meteo.unican.es/trac/wiki/WRF4GTutorial2#HowtomanageWRF4Gerrors)
		- [How to add new computing resources to WRF4G](https://meteo.unican.es/trac/wiki/WRF4GTutorial2#HowtoaddnewcomputingresourcestoWRF4G)
		- [How to add a new WRF geographical domain](https://meteo.unican.es/trac/wiki/WRF4GTutorial2#HowtoaddanewWRFgeographicaldomain)
		- [How to reconfigure the features of an experiment](https://meteo.unican.es/trac/wiki/WRF4GTutorial2#Howtoreconfigurethefeaturesofanexperiment)
		- [How to resubmit an experiment](https://meteo.unican.es/trac/wiki/WRF4GTutorial2#Howtoresubmitanexperiment)
- [How to rerun a specific chunk of a realization](https://meteo.unican.es/trac/wiki/WRF4GTutorial2#Howtorerunaspecificchunkofarealization)
- [How to use wrf4g\\_kill command](https://meteo.unican.es/trac/wiki/WRF4GTutorial2#Howtousewrf4g_killcommand)
- [Reforecast Tutorial](https://meteo.unican.es/trac/wiki/WRF4GWRFReforecast)
- [Command Line Interface](https://meteo.unican.es/trac/wiki/WRF4GCommandLineInterface)
- [WRF Distributions](https://meteo.unican.es/trac/wiki/WRF4GWRFDistributions)
- Configuration files:
	- Resources setup
		- [framework4g.conf](https://meteo.unican.es/trac/wiki/WRF4Gframework4g_conf)
	- Experiment setup
		- [experiment.wrf4g](https://meteo.unican.es/trac/wiki/WRF4Gexperiment_wrf4g)
		- [resources.wrf4g](https://meteo.unican.es/trac/wiki/WRF4Gresources_wrf4g)
- [FAQ](https://meteo.unican.es/trac/wiki/WRF4GFAQ)

#### **Problems**

If you happen to have any problems, please **?send us a ticket!!**